## **Step to use MBRS**

- 1. Access SSM's website and click "SSM4U" at **Quick Link.**
- 2. Register as a SSM4U user.
- 3. Follow instruction in the notification e-mail and visit the nearest SSM office for validation as a SSM4U user.
- 4. Log-in SSM4U portal and click "MBRS" icon.
- 5. Apply user roles as follows:

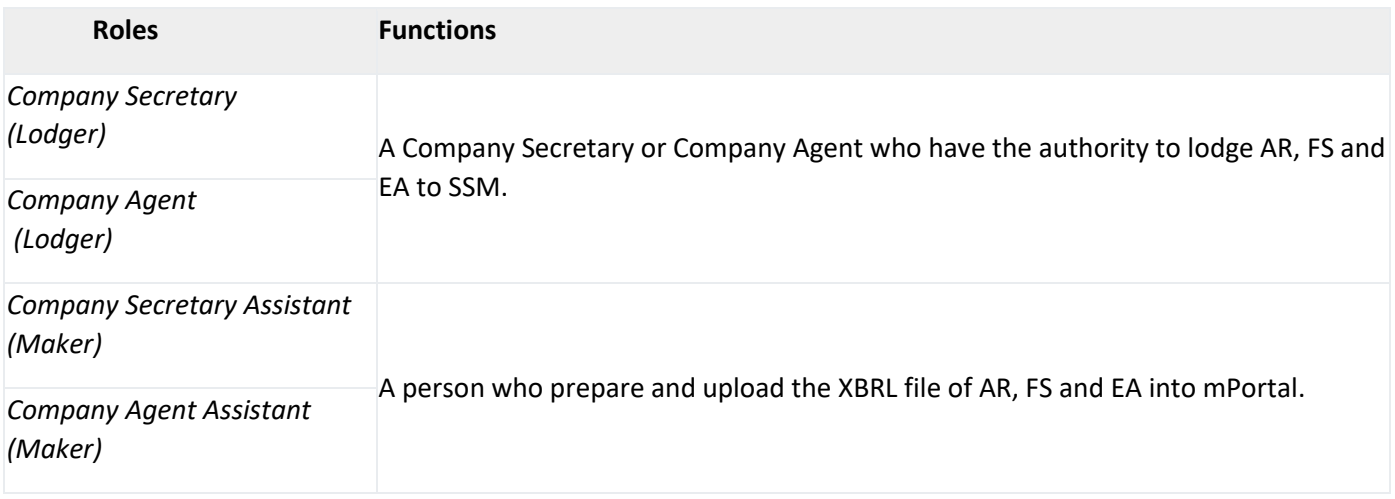

- 6. Follow the instruction as shown on the MBRS screen according to the service required.
- 7. Check on submission status at mPortal dashboard. Application result will be notified via e-mail.